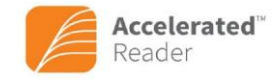

## **Parents' Guide to Accelerated Reader**

Every child in year 7 will be registered onto the 'Accelerated Reader' system. This computer package allows us to track pupil reading ages and help them to improve their literacy skills. Studies show that regular readers progress more quickly in every subject at school so we encourage pupils to read for pleasure and to read regularly.

Your child will be given a username and password and will be shown how to access 'Accelerated Reader' on the school computers so that they can check that they are reading at the right level, choose books that will help to stretch their reading ability and complete quizzes on the books that they have read. Every time they complete a book quiz, the system records how many words were in the book and keeps a tally of the number of words that they have read in total. Once your child has read one million words, they receive a prize and house points, plus a special 'Word Millionaire' badge to wear on their blazer.

**Step 1:** Make sure that they know what book level they should be reading at. If they're not sure, they can ask their mentor or Mrs Bull. Their level will match a colour in the library and they should choose books with the correct coloured dot on the spine. (There is a guide to the level colours in the library and in most mentor rooms, in case they forget).

Inside the front cover of the book, there will be a label with more specific information about the book.

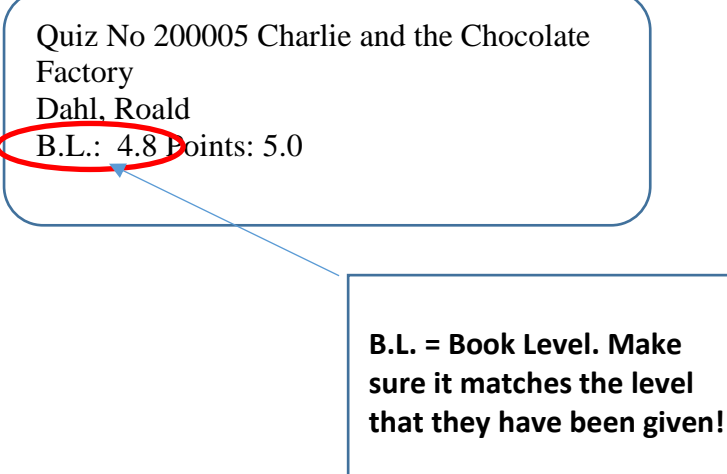

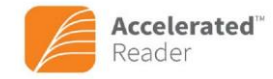

**Step 2:** Encourage them to read the book! The book should be challenging enough to make them think and to help them improve their reading but not too difficult!

Step 3: Encourage them to log on to 'Accelerated Reader' at school and take a quiz for the book that they have just read. They should try to do this within 24 hours of finishing the book so that they do not forget anything! The result will be recorded on their account and the system will track the number of words that they have read and their success on the quizzes.

Your child's username for Accelerated Reader is their first initial and your surname. For example, Annabel Smith = asmith. They should know their password but, if they have forgotten it, they can contact their mentor or Mrs Bull, who can retrieve it for them

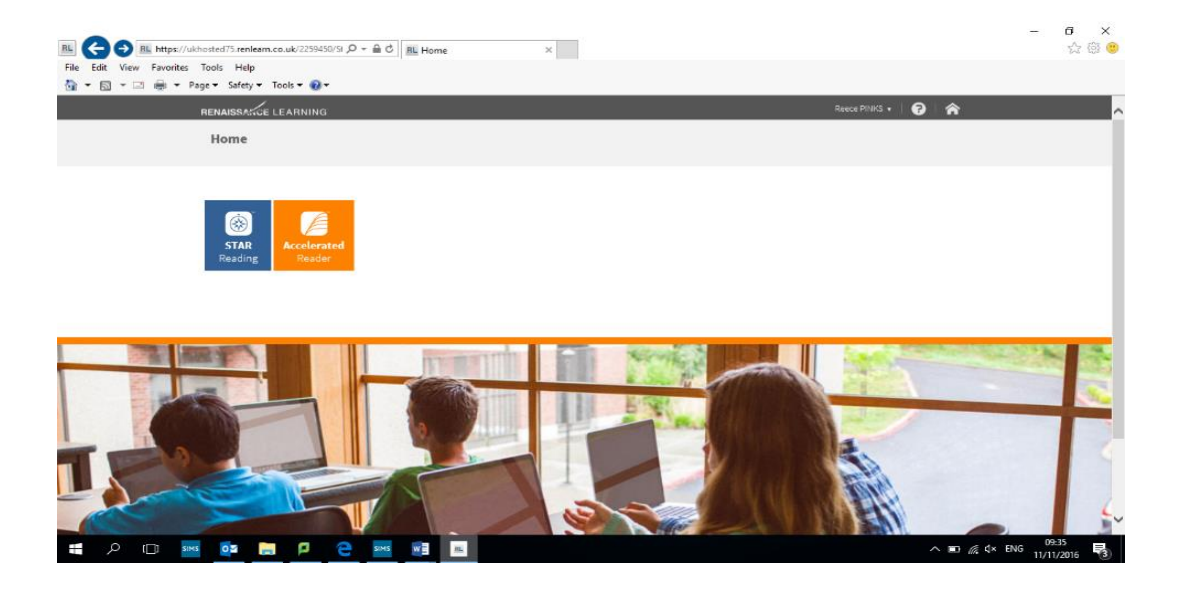

Once they have entered the Accelerated Reader site, there will be a search bar like the one on the next page. They simply have to type in the title of the book that they have just read and it should bring up a link to that book and the quiz that goes with it.

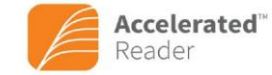

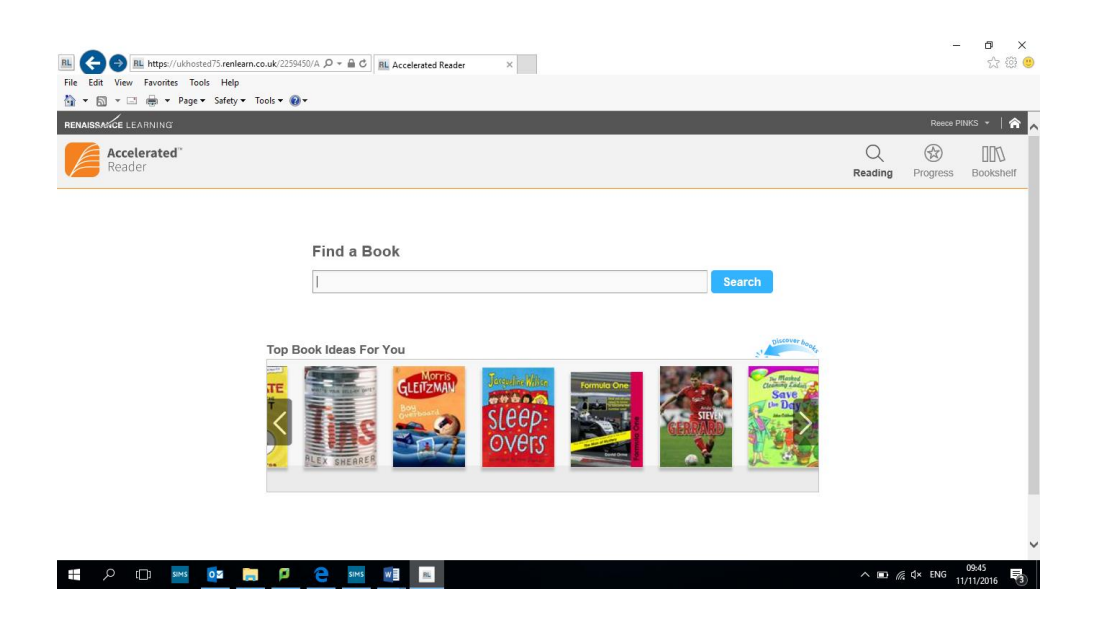

Then they just click on 'Take Quiz' and try to answer as many questions as they can!

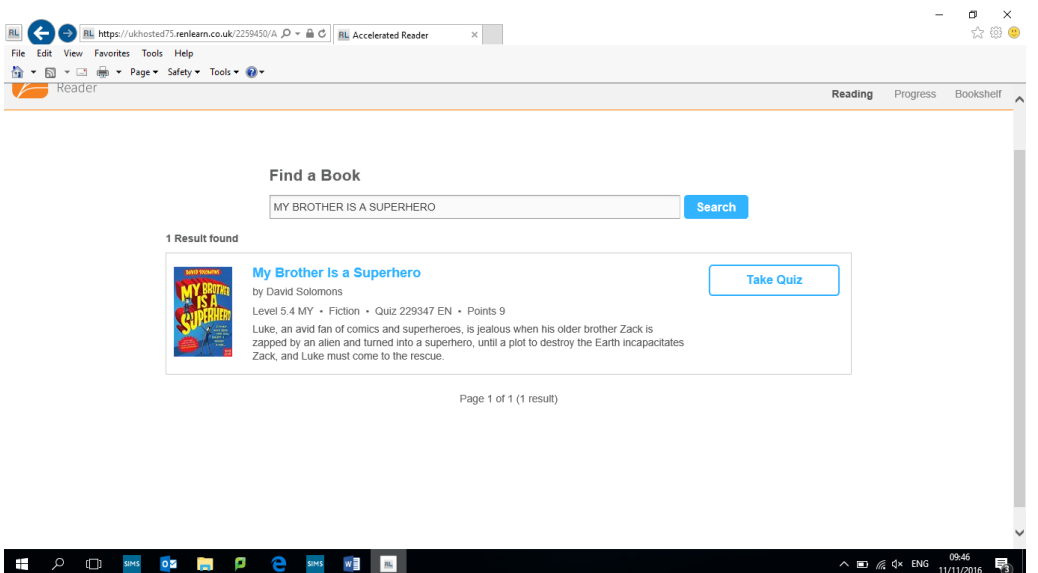

They should endeavour to complete a quiz for EVERY book that they read and every term they will have another 'STAR' reading age test to help us and them track and monitor their progress.

If you have any questions about the Accelerated Reader scheme, please ask your child's mentor or Mrs Bull.

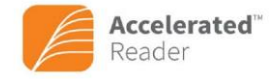

## **ACCELERATED READER BOOK LEVEL GUIDE**

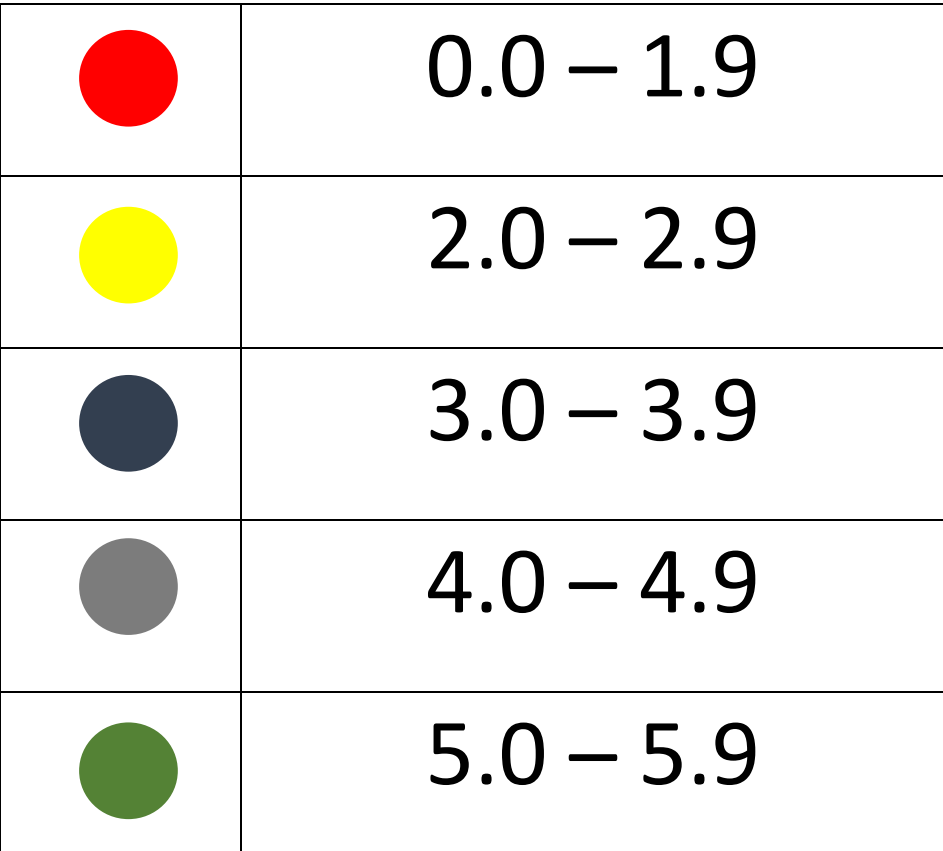

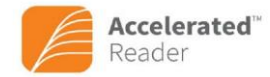

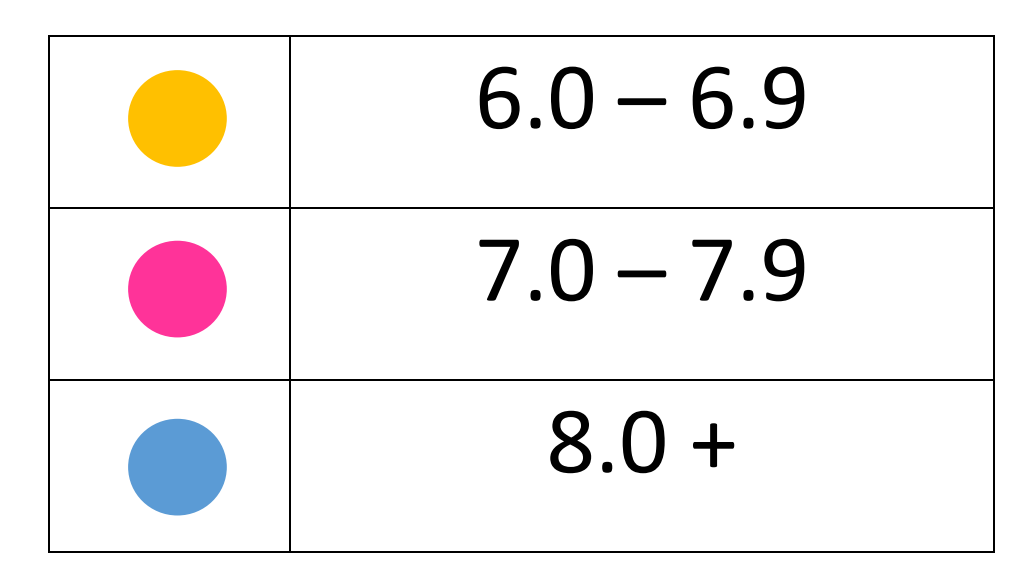